**Instruction Manual**

Tektronix

**TMS230 MMC2107 Microcontroller Software Support 071-0894-00**

Copyright © Tektronix, Inc. All rights reserved. Licensed software products are owned by Tektronix or its suppliers and are protected by United States copyright laws and international treaty provisions.

Use, duplication, or disclosure by the Government is subject to restrictions as set forth in subparagraph  $(c)(1)(ii)$  of the Rights in Technical Data and Computer Software clause at DFARS 252.227-7013, or subparagraphs (c)(1) and (2) of the Commercial Computer Software – Restricted Rights clause at FAR 52.227-19, as applicable.

Tektronix products are covered by U.S. and foreign patents, issued and pending. Information in this publication supercedes that in all previously published material. Specifications and price change privileges reserved.

Tektronix, Inc., P.O. Box 500, Beaverton, OR 97077

TEKTRONIX and TEK are registered trademarks of Tektronix, Inc.

#### **SOFTWARE WARRANTY**

Tektronix warrants that the media on which this software product is furnished and the encoding of the programs on the media will be free from defects in materials and workmanship for a period of three (3) months from the date of shipment. If a medium or encoding proves defective during the warranty period, Tektronix will provide a replacement in exchange for the defective medium. Except as to the media on which this software product is furnished, this software product is provided "as is" without warranty of any kind, either express or implied. Tektronix does not warrant that the functions contained in this software product will meet Customer's requirements or that the operation of the programs will be uninterrupted or error-free.

In order to obtain service under this warranty, Customer must notify Tektronix of the defect before the expiration of the warranty period. If Tektronix is unable to provide a replacement that is free from defects in materials and workmanship within a reasonable time thereafter, Customer may terminate the license for this software product and return this software product and any associated materials for credit or refund.

**THIS WARRANTY IS GIVEN BY TEKTRONIX IN LIEU OF ANY OTHER WARRANTIES, EXPRESS OR IMPLIED. TEKTRONIX AND ITS VENDORS DISCLAIM ANY IMPLIED WARRANTIES OF MERCHANTABILITY OR FITNESS FOR A PARTICULAR PURPOSE. TEKTRONIX RESPONSIBILITY TO REPLACE DEFECTIVE MEDIA OR REFUND CUSTOMER'S PAYMENT IS THE SOLE AND EXCLUSIVE REMEDY PROVIDED TO THE CUSTOMER FOR BREACH OF THIS WARRANTY. TEKTRONIX AND ITS VENDORS WILL NOT BE LIABLE FOR ANY INDIRECT, SPECIAL, INCIDENTAL, OR CONSEQUENTIAL DAMAGES IRRESPECTIVE OF WHETHER TEKTRONIX OR THE VENDOR HAS ADVANCE NOTICE OF THE POSSIBILITY OF SUCH DAMAGES.**

# **Table of Contents**

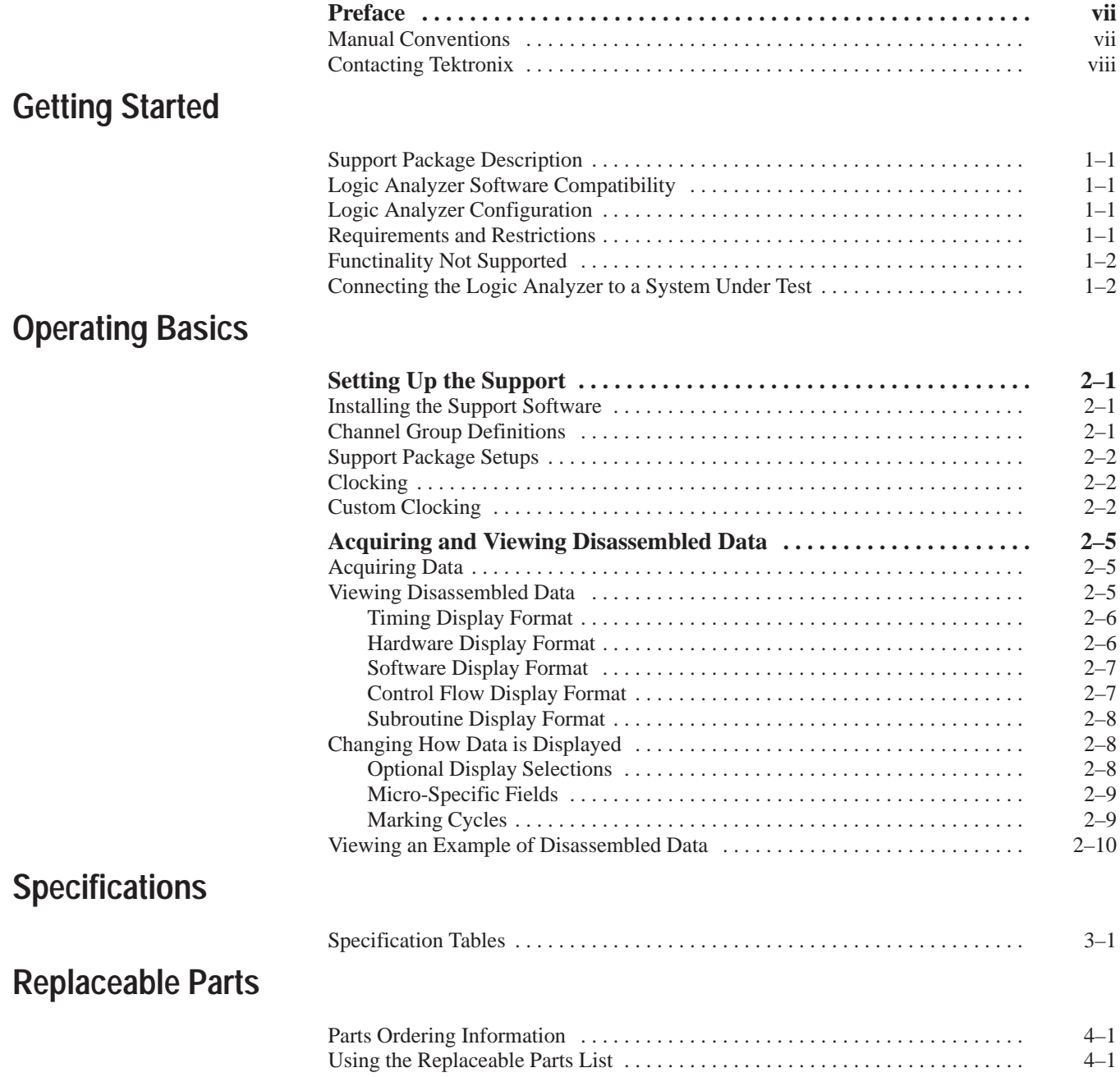

## **Reference**

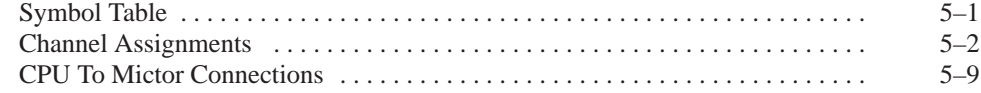

## **Index**

## **List of Figures**

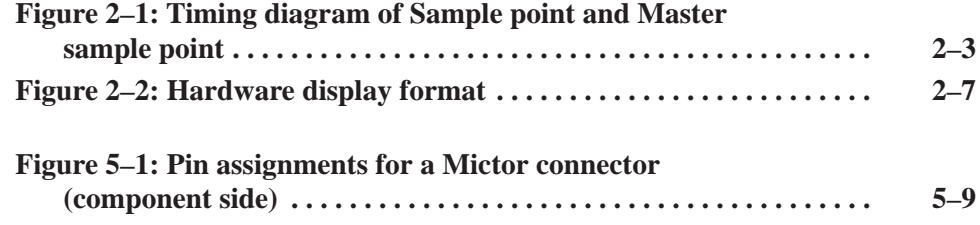

## **List of Tables**

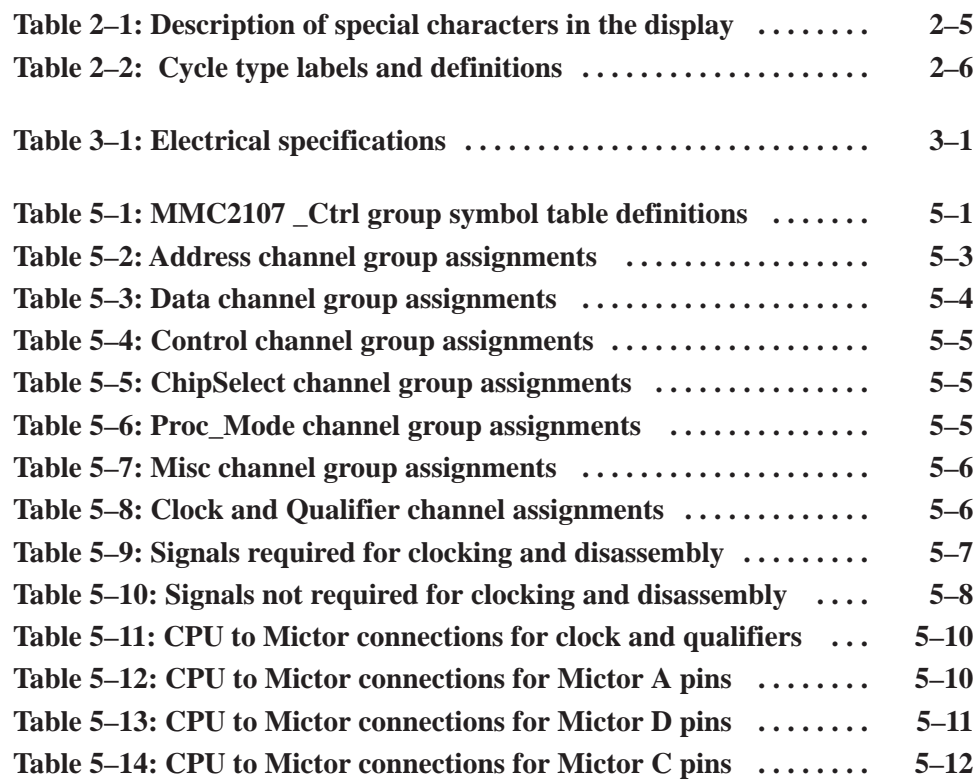

## **Preface**

This instruction manual contains specific information about the TMS230 MMC2107 microcontroller support package and is part of a set of information on how to operate this product on compatible Tektronix logic analyzers.

If you are familiar with operating microcontroller support packages on the logic analyzer for which the TMS230 MMC2107 support was purchased, you will only need this instruction manual to set up and run the support.

If you are not familiar with operating microcontroller support packages, you will need to supplement this instruction manual with information on basic operations to set up and run the support. See Manual Conventions below for more information.

## **Manual Conventions**

This manual uses the following conventions:

- Ē. The term "disassembler" refers to the software that disassembles bus cycles into instruction mnemonics and cycle types.
- ш The phrase "information on basic operations" refers to your logic analyzer online help or a user manual covering the basic operations of microcontroller support.

## **Contacting Tektronix**

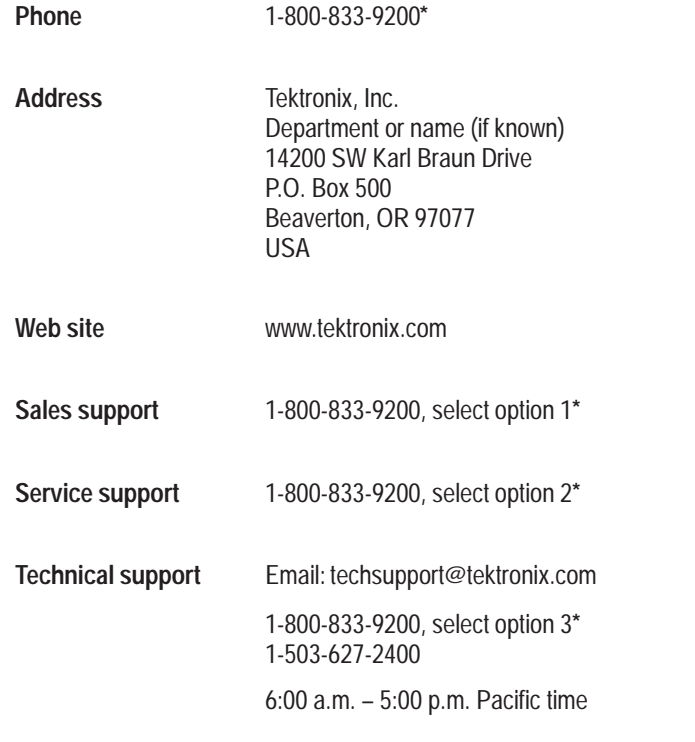

**\* This phone number is toll free in North America. After office hours, please leave a voice mail message.**

**Outside North America, contact a Tektronix sales office or distributor; see the Tektronix web site for a list of offices.**

# **Getting Started**

Z

# **Getting Started**

This section contains information on the TMS230 MMC2107 microcontroller support package and on connecting your logic analyzer to your system under test.

## **Support Package Description**

The TMS230 MMC2107 microcontroller support package displays disassembled data from systems based on the Motorola MMC2107 microcontroller.

To use this support efficiently, you need to have the items listed in the information on basic operations and *Motorola Inc., 02/29/00 User manual*, and *Sika Overview Specification rev 1.2*.

Information on basic operations in your logic analyzer online help also contains a general description of the support.

## **Logic Analyzer Software Compatibility**

The floppy disk label on the microcontroller support states the version of logic analyzer software with which this support is compatible.

## **Logic Analyzer Configuration**

The TMS230 MMC2107 support requires a minimum of one 102-channel module.

### **Requirements and Restrictions**

Review the general requirements and restrictions of microcontroller support packages as they pertain to your system under test.

Also review electrical specifications in *Specifications* on page 3–1 as they pertain to your system under test, as well as the following descriptions of other MMC2107 support requirements and restrictions.

The operating speeds with which the MMC2107 support can acquire data from the MMC2107 microcontroller are listed on Table 3–1. These specifications were valid at the time this manual was printed. Contact your Tektronix Sales Representative for current information on the fastest devices supported. **System Clock Rate**

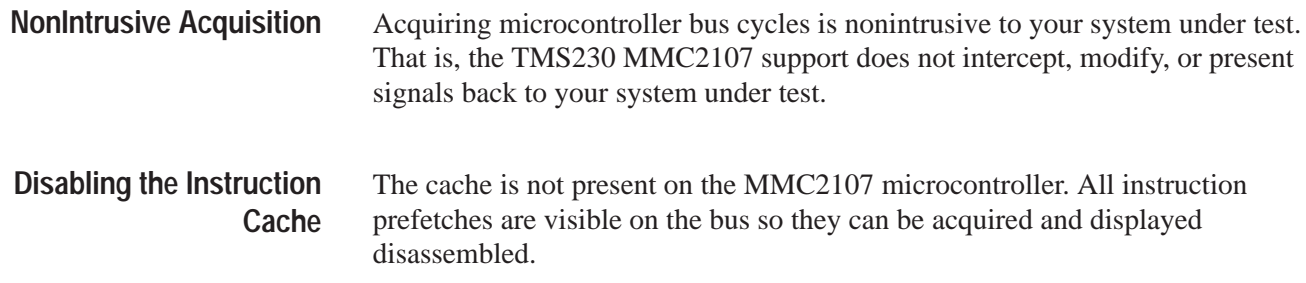

## **Functionality Not Supported**

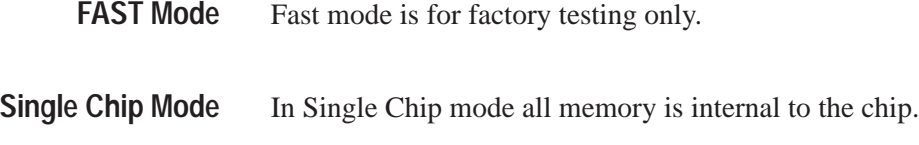

## **Connecting the Logic Analyzer to Your System Under Test**

You can use channel probes, clock probes, and leadsets with a commercial test clip (or adapter) to make connections between the logic analyzer and your system under test.

To connect the probes to MMC2107 signals in your system under test using a test clip, follow these steps:

**1.** Power off your system under test. It is not necessary to power off the logic analyzer.

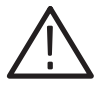

*CAUTION. To prevent static damage, handle the microcontroller, the probes, and the logic analyzer module components only in a static-free environment. Static discharge can damage these components.*

*Always wear a grounding wrist strap, heel strap, or similar device while handling the microcontroller.*

**2.** To discharge your stored static electricity, touch the ground connector located on the back of the logic analyzer. If you are using a test clip, touch any of the ground pins on the clip to discharge stored static electricity from the test clip.

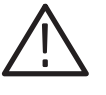

*CAUTION. To prevent damage to the pins on the microcontroller, place your system under test on a horizontal static-free surface before connecting the test clip.*

**3.** Use Tables 5–2 through 5–10 beginning on page 5–3 to connect the channel probes to MMC2107 signal pins on the test clip or in your system under test.

Use leadsets to connect at least one ground lead from each channel probe and the ground lead from each clock probe to ground pins on your test clip.

Getting Started

# **Operating Basics**

# **Setting Up the Support**

The information in this section is specific to the operations and functions of the TMS230 MMC2107 microcontroller support on any Tektronix logic analyzer for which it can be purchased.

Before you acquire and display disassembled data, you need to load the support and specify setups for clocking and triggering as described in the information on basic operations in your logic analyzer online help. The microcontroller support provides default values for each of these setups as well as user-definable settings.

## **Installing the Support Software**

*NOTE. Before you install any software, it is recommended that you verify that the microcontroller support software is compatible with the logic analyzer software.*

To install the TMS230 MMC2107 software on your Tektronix logic analyzer, follow these steps:

- **1.** Insert the floppy disk in the disk drive.
- **2.** Click the Windows Start button, point to Settings, and click Control Panel.
- **3.** In the Control Panel window, double-click Add/Remove Programs.
- **4.** Follow the instructions on the screen for installing the software from the floppy disk.

To remove or uninstall software, close all windows, and then follow the above instructions and select Uninstall.

### **Channel Group Definitions**

The software automatically defines channel groups for the support. The channel groups for the TMS230 MMC2107 support are Address, Data, Control, Proc\_Mode, ChipSelect, and Misc. The channel group tables begin on page 5–1.

## **Support Package Setups**

The TMS230 MMC2107 software installs the MMC2107 support package setup file.

This setup provides disassembly support. Signals are displayed as they appear electrically on the front side bus. **MMC2107 Setup**

## **Clocking**

The TMS230 MMC2107 support offers a microcontroller-specific clocking mode for the MMC2107 microcontroller. This clocking mode is the default selection whenever you load the TMS230 MMC2107 support. **Options**

> Disassembly is not correct when using the Internal or External clocking modes. Information on basic operations in your online help describes in more detail how to use these clock selections for general purpose analysis.

- l. Internal clocking is used for timing and is based on the clock generated by a Tektronix logic analyzer. You can configure the clock rate from 50 ms down to 4 ns resolution.
- $\blacksquare$  External clocking is used when you configure the clocking of data based on logical combinations of clocks and qualifiers.

## **Custom Clocking**

When Custom is selected, the Custom Clocking Options menu has the subtitle MMC2107 microcontroller Clocking Support added, and the clocking option is displayed.

The TMS230 MMC2107 support has one clocking option:

External Bus Interface

The External Bus interface option supports both Emulation mode and Master mode. In Emulation mode the SHS~ signal is enabled by default. For Master mode to function correctly, the SHS~ signal must be enabled.

In Master mode, the SHS $\sim$  signal is enabled by writing to the port E pin assignment register (PEPAR).

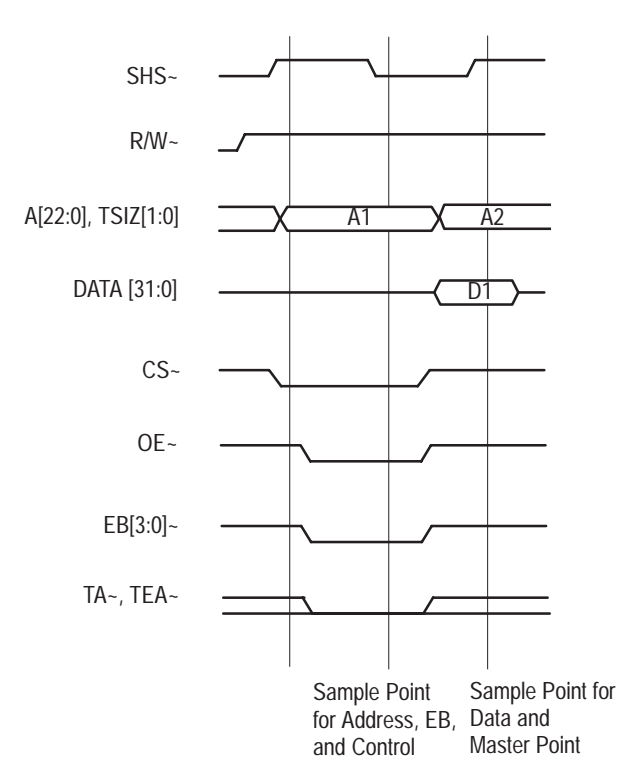

Figure 2–1 shows the bus timing for External Bus Interface (EBI) Memory Read cycle.

**Figure 2–1: Timing diagram of Sample point and Master sample point**

# **Acquiring and Viewing Disassembled Data**

## **Acquiring Data**

After you load the TMS230 MMC2107 support, choose a clocking mode, and specify the trigger, you are ready to acquire and disassemble data.

If you have any problems acquiring data, refer to information on basic operations in your logic analyzer online help or *Appendix A: Error Messages and Disassembly Problems* in your logic analyzer user manual.

## **Viewing Disassembled Data**

You can view disassembled data in six display formats: Timing, State, Hardware, Software, Control Flow, and Subroutine. The information on basic operations describes how to select the disassembly display formats.

*NOTE. Selections in the Disassembly property page (the Disassembly Format Definition overlay) must be set correctly for your acquired data to be disassembled correctly. Refer to* Changing How Data is Displayed *on page 2–8.*

The default display format displays the Address, Data, Control, Proc\_Mode, and ChipSelect channel group values for each sample of acquired data along with Sample, Mnemonic, and Timestamp.

Any channel group or display column can be made visible by selecting the Add column option in the Disassembly property page.

The disassembler displays special characters and strings in the instruction mnemonics to indicate significant events. Table 2–1 defines these special characters and strings.

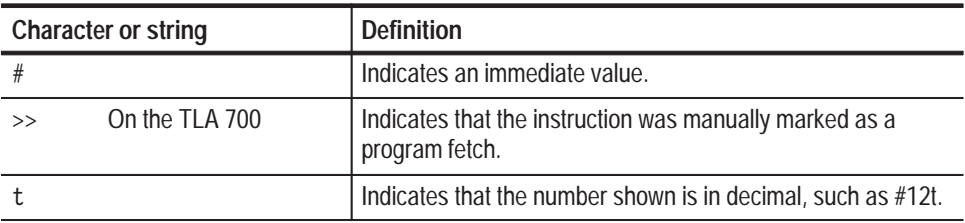

**Table 2–1: Description of special characters in the display** 

The Timing-Waveform display format file is provided for the TLA 700 Series support. The timing-waveform display format file sets up and displays the following waveforms: **Timing Display Format**

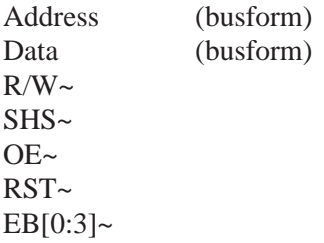

#### In Hardware display format, the disassembler displays certain cycle type labels in parentheses. Table 2–2 lists cycle type labels and gives a definition of the cycle they represent. **Hardware Display Format**

#### **Table 2–2: Cycle type labels and definitions**

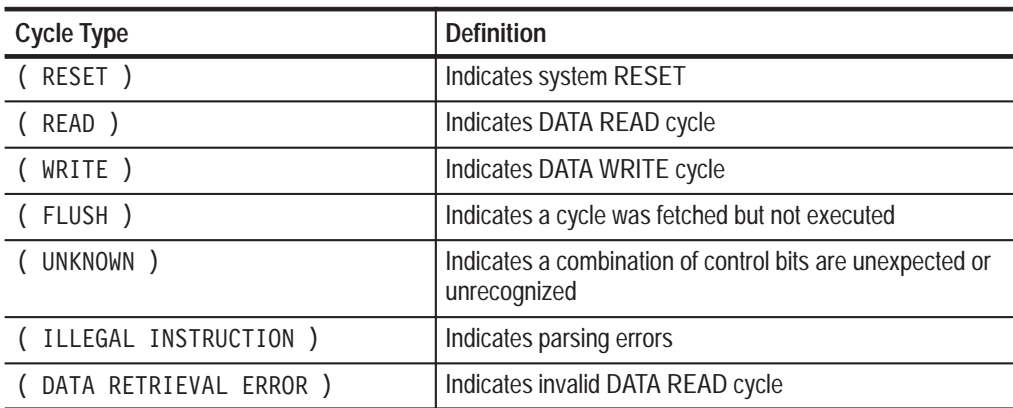

| Sample | MMC2107<br>Address | MMC2107<br>Data       | <b>MMC2107</b><br>Mnemonics |                 | <b>MMC2107</b><br>Control | MMC2107<br>ChipSele |
|--------|--------------------|-----------------------|-----------------------------|-----------------|---------------------------|---------------------|
| 7302   | 81010056           | $---0145$             | <b>ZEXTB</b>                | R <sub>5</sub>  | <b>READ</b>               | 1011                |
| 7303   | 81010058           | $0166 - - -$          | ZEXTH                       | R6              | READ.                     | 1011                |
| 7304   | 8101005A           | ----F7D2              | BR.                         | 81010000        | READ.                     | 1011                |
| 7305   | 8101005Cl          | $1254 - - -$          | (FLUSH)                     |                 | READ.                     | 1011                |
| 7306   | 81010000           | 7E18----              | <b>LRW</b>                  | R14, [81010060] | READ.                     | 1011                |
| 7307   | 81010002           | ----01E6              | ABS.                        | R6              | READ.                     | 1011                |
| 7308   | 81010060           | 8101C000              | (READ)                      |                 | READ.                     | 1011                |
| 7309   | 81010004           | $01E7---$             | ABS.                        | R7              | READ.                     | 1011                |
| 7310   | 81010006           | $---01E8$             | <b>ABS</b>                  | R8              | READ.                     | 1011                |
| 7311   | 81010008           | 7317----              | LRW                         | R3, [81010064]  | READ.                     | 1011                |
| 7312   | 8101000Al          | $---1230$             | MOV                         | RO, R3          | READ.                     | 1011                |
| 7313   | 81010064           | 8101C500              | (READ)                      |                 | READ.                     | 1011                |
| 7314   | 8101000C           | $8300---$             | LD.W                        | R3, (RO, 0x0)   | READ.                     | 1011                |
| 7315   | 8101000E           | $---1230$             | <b>MOV</b>                  | RO,R3           | READ.                     | 1011                |
| 7316   | 8101C500           | 080EBECD              | (READ)                      |                 | READ.                     | 1011                |
| 7317   | 81010010           | $1276---$             | <b>MOV</b>                  | R6,R7           | READ.                     | 1011                |
| 7318   | 81010012           | ----1298              | MOV                         | R8, R9          | READ.                     | 1011                |
| 7319   | 81010014           | $7415---$             | LRW                         | R4, [81010068]  | READ.                     | 1011                |
| 7320   | 81010016           | $---00D4$             | JSR.                        | R4              | READ.                     | 1011                |
| 7321   | 81010068           | 8101001E              | (READ)                      |                 | READ.                     | 1011                |
| 7322   | 81010018           | $01E6---$             | (FLUSH)                     |                 | READ.                     | 1011                |
| 7323   | 8101001E           | $---2470$             | SUBI.                       | RO, #08         | READ.                     | 1011                |
| 7324   | 81010020           | $1232---1$            | MOV.                        | R2, R3          | READ.                     | 1011                |
| 7325   | 81010022           | $---F804$             | <b>BSR</b>                  | 8101002C        | READ.                     | 1011                |
| 7326   | 81010024           | $1254---$             | (FLUSH)                     |                 | <b>READ</b>               | 1011                |
| 7327   | 8101002C           | $1276---$             | <b>MOV</b>                  | R6,R7           | READ.                     | 1011                |
| 7328   | 8101002E           | $---6015$             | <b>MOVI</b>                 | R5,#01          | READ.                     | 1011                |
| 7329   | 81010030           | $6006---$             | MOVI                        | R6,#00          | READ.                     | 1011                |
| zazo L | 81010032 L         | $---OFG5$ $\parallel$ | <b>TST</b>                  | <b>RE RG</b>    | READ                      | 1011                |

Figure 2–2 shows an example of a Hardware display.

**Figure 2–2: Hardware display format**

| <b>Software Display Format</b>        |                                                                                                    | The Software display format displays only the first fetch of executed instructions.<br>Flushed cycles and extensions are not shown, even though they are part of the<br>executed instruction. Read extensions are used to disassemble the instruction, but<br>they are not displayed as a separate cycle in the Software display format. Data<br>reads and writes are not displayed. |  |  |
|---------------------------------------|----------------------------------------------------------------------------------------------------|----------------------------------------------------------------------------------------------------|--|--|
| <b>Control Flow Display</b><br>Format | The Control Flow display format displays only the first fetch of instructions that<br>cause a branch in the addressing and special cycles to change the flow of control. |                                                                                                    |  |  |
|                                       | Instructions that generate a change in the flow of control in the MMC2107<br>microcontroller are as follows:                                                             |                                                                                                    |  |  |
|                                       | <b>BR</b><br><b>JMP</b><br><b>JMPI</b>                                                                                                    | <b>Branch</b><br>Jump<br>Jump indirect                                                                                                    |  |  |
|                                       | Instructions that may generate a change in the flow of control in the MMC2107<br>microcontroller are as follows:                                                         |                                                                                                    |  |  |
|                                       | <b>BT</b><br><b>BF</b>                                                                                                    | Branch on condition True<br><b>Branch on condition False</b>                                                                                                    |  |  |

#### The Subroutine display format displays only the first fetch of subroutine call or return instructions. It can display conditional subroutine calls if they are considered to be taken. **Subroutine Display Format**

Instructions that generate a subroutine call or a return in the MMC2107 microcontroller are as follows:

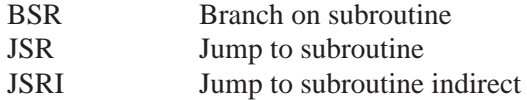

## **Changing How Data is Displayed**

Common fields and features allow you to further modify displayed data to suit your needs. You can make common and optional display selections in the Disassembly property page (the Disassembly Format Definition overlay).

You can make optional selections for acquired disassembled data. In addition to the common selections (described in the information on basic operations), you can change the displayed data in the following ways: **Optional Display Selections**

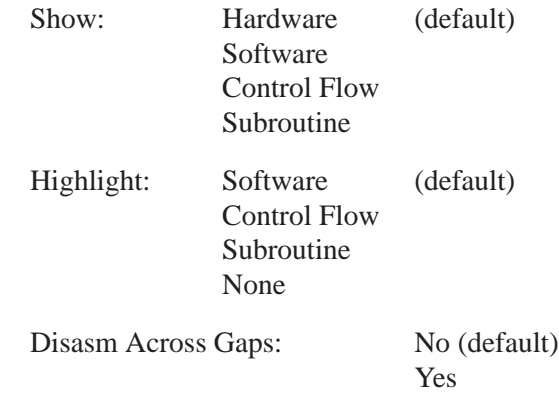

#### **Micro-Specific Fields**

**Data Port Width.** Indicate the data port width:

32 bit port (default) 16 bit port

*NOTE. The 16 bit port is assigned to pins D[31:16] and the 32 bit is assigned to pins D[31:0].*

**Base Address.** You can enter the Base Address of the Memory map from your system under test in the Base Address field in the Disassembly Properties page.

CS0 Base Address CS1 Base Address CS2 Base Address CS3 Base Address

For example, CS2~ is mapped to 0x81000000, enter this address in CS2 Base Address field. Each ChipSelect signal, CS0~ to CS3~, is mapped to a memory of 8 MB in size.

The TMS230 MMC2107 support allows marks on potential instruction fetch cycles (which includes read extensions and flush cycles.) Cycle marks are not available if the cursor is placed on other cycle marks. To place a cycle mark use the Mark Opcode button. The Mark Opcode button functions when disassembly is available. **Marking Cycles**

> If the cycle being marked is not a potential instruction fetch cycle (which includes read extensions and flush cycles), the Mark Opcode selections are replaced by a note indicating that "An Opcode Mark cannot be placed at the selected data sample."

When a cycle is marked, this character,  $\gg$ , is displayed immediately to the left of the Mnemonics column. Cycles can be unmarked by using the Undo Mark selection, which removes this character, >>. If more than one set of sequences are marked, then the you can undo the marks using the Remove all Marks option.

The following cycle marks are available for instruction fetch cycles in the 16 bit Data Port:

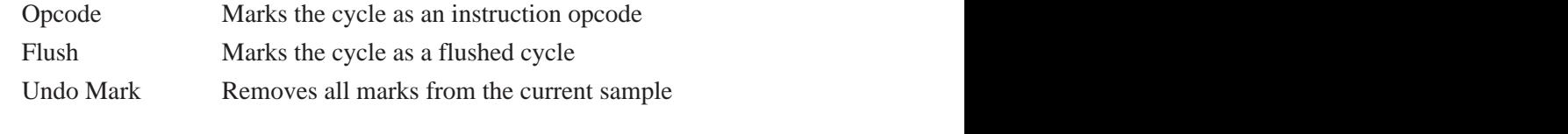

The following cycle marks are available for instruction fetch cycles in the 32 bit Data Port:

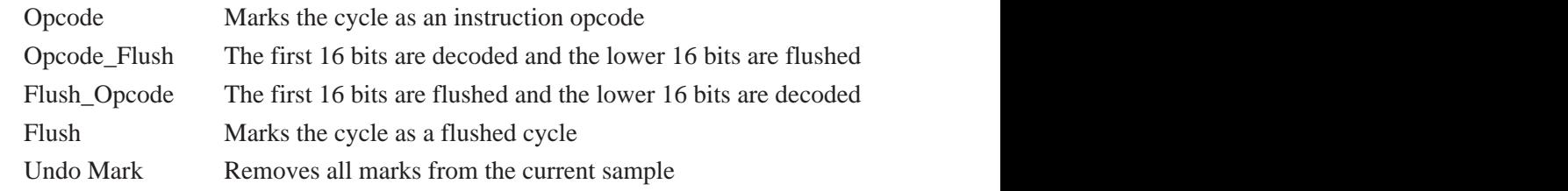

## **Viewing an Example of Disassembled Data**

A demonstration system file (or demonstration reference memory) is provided on your TMS230 MMC2107 software support disk so you can see an example of how your MMC2107 microcontroller bus cycles and instruction mnemonics look when they are disassembled. Viewing the system file is not a requirement for preparing the module for use. You can view the system file without connecting the logic analyzer to your system under test.

# **Specifications**

Z

# **Specifications**

This section contains information regarding the specifications of the TMS230 MMC2107 microcontroller support.

## **Specification Tables**

Table 3–1 lists the electrical requirements that the system under test must produce for the TMS230 MMC2107 support to acquire correct data.

#### **Table 3–1: Electrical specifications**

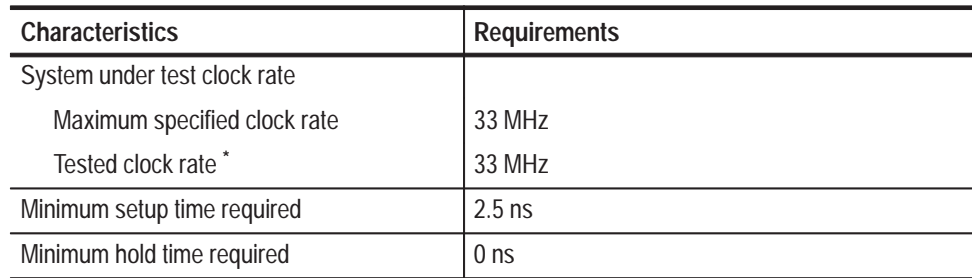

**\* Contact your Tektronix Sales Representative for current information on the tested clock rate.**

Specifications

**Replaceable Parts**

# **Replaceable Parts**

This section contains a list of the replaceable components for the TMS230 MMC2107 support. Use this list to identify and order replacement parts.

## **Parts Ordering Information**

Replacement parts are available through your local Tektronix field office or representative.

Changes to Tektronix products are sometimes made to accommodate improved components as they become available and to give you the benefit of the latest improvements. Therefore, when ordering parts, it is important to include the following information in your order:

- l. Part number
- L Instrument type or model number
- l. Instrument serial number
- $\blacksquare$ Instrument modification number, if applicable

If you order a part that has been replaced with a different or improved part, your local Tektronix field office or representative will contact you concerning any change in part number.

### **Using the Replaceable Parts List**

The tabular information in the Replaceable Parts List is arranged for quick retrieval. Understanding the structure and features of the list helps you find all of the information you need for ordering replacement parts. The following table describes the content of each column in the parts list.

### **Parts list column descriptions**

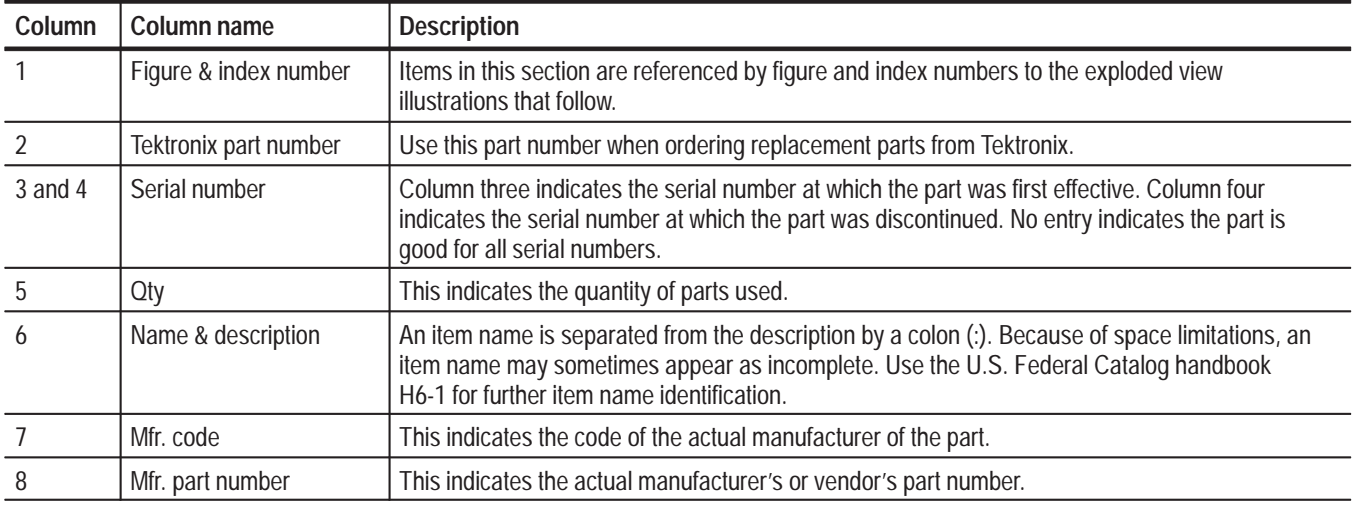

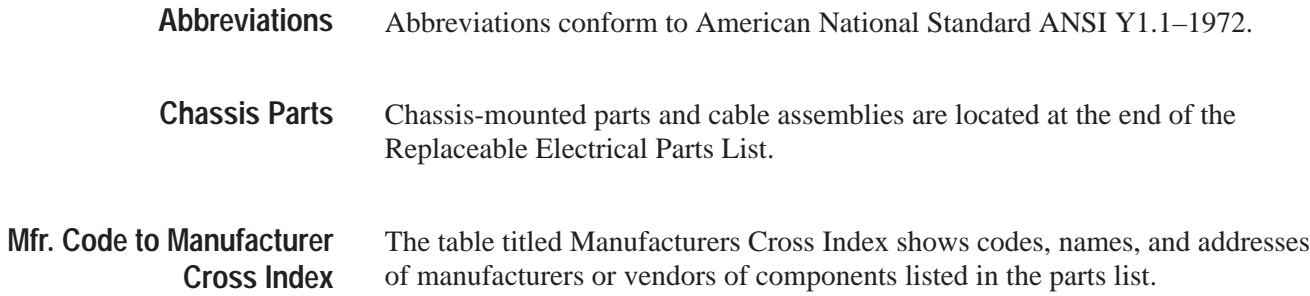

#### **Manufacturers cross index**

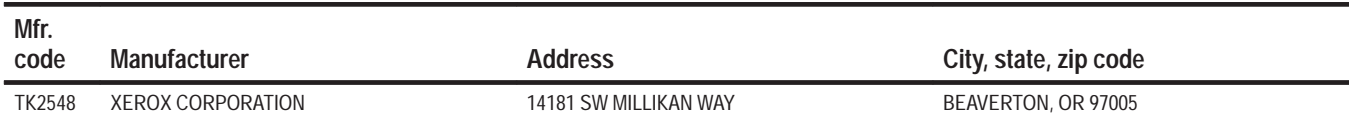

## **Replaceable parts list**

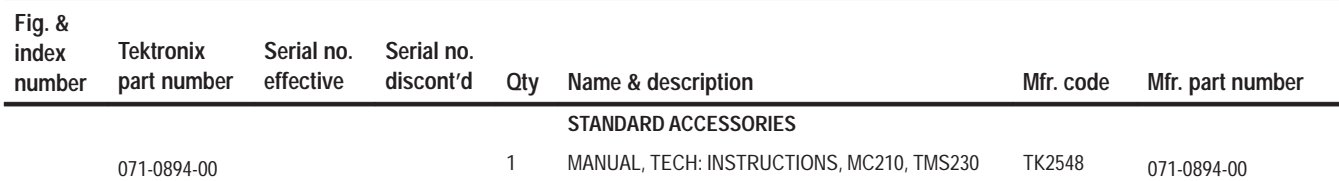

Replaceable Parts

# **Reference**

Z

# **Reference: Tables**

This section lists the Symbol table and the Channel group tables for disassembly and timing.

## **Symbol Table**

Table 5–1 lists the name, bit pattern, and meaning for the symbols in the file MMC2107\_Ctrl, the Control channel group symbol table.

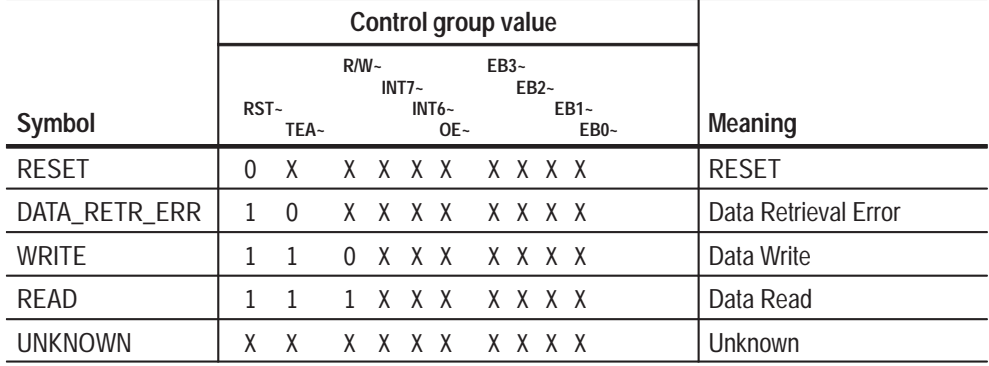

#### **Table 5–1: MMC2107 \_Ctrl group symbol table definitions**

## **Channel Assignments**

Channel assignments listed in Tables 5–2 through 5–7 use the following conventions:

- Ē. All signals are required by the support unless indicated otherwise.
- Channels are listed starting with the most significant bit (MSB), descending to the least significant bit (LSB).
- $\blacksquare$  . Channel group assignments are for all modules unless otherwise noted.
- $\mathbf{r}$  A tilde symbol (~) following a support channel name indicates an active low signal.
- An equals symbol  $(=)$  following a support channel name indicates that it is double probed.
- The module in the lower-numbered slot is referred to as the Master module and the module in the higher-numbered slot is referred to as the Slave module.

The portable logic analyzer has the lower-numbered slots on the top, and the benchtop logic analyzer has the lower-numbered slots on the left.

The channel assignment groups are displayed on screen in the following order:

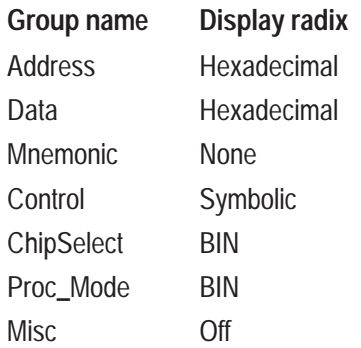

Table 5–2 lists the probe section and channel assignments for the Address group and the microcontroller signal to which each channel connects. By default the Address channel group assignments are displayed in hexadecimal.

| <b>Bit order</b> | Section:channel | MMC2107 support channel name |
|------------------|-----------------|------------------------------|
| 31               | A3:7            | $CS0-$                       |
| 30               | A3:6            | $CS1-$                       |
| 29               | A3:5            | $CS2-$                       |
| 28               | A3:4            | $CS3-$                       |
| 27               | A3:3            | CSE0                         |
| 26               | A3:2            | CSE1                         |
| 25               | A3:1            | Not used                     |
| 24               | A3:0            | Not used                     |
| 23               | A2:7            | Not used                     |
| 22               | A2:6            | A22                          |
| 21               | A2:5            | A21                          |
| 20               | A2:4            | A20                          |
| 19               | A2:3            | A19                          |
| 18               | A2:2            | A18                          |
| 17               | A2:1            | A17                          |
| 16               | A2:0            | A16                          |
| 15               | A1:7            | A15                          |
| 14               | A1:6            | A14                          |
| 13               | A1:5            | A13                          |
| 12               | A1:4            | A12                          |
| 11               | A1:3            | A11                          |
| 10               | A1:2            | A10                          |
| 9                | A1:1            | A <sub>9</sub>               |
| 8                | A1:0            | A <sub>8</sub>               |
| $\overline{7}$   | A0:7            | A7                           |
| 6                | A0:6            | A6                           |
| 5                | A0:5            | A <sub>5</sub>               |
| $\overline{4}$   | A0:4            | A4                           |
| $\overline{3}$   | A0:3            | A <sub>3</sub>               |
| $\overline{2}$   | A0:2            | A <sub>2</sub>               |
| $\mathbf{1}$     | A0:1            | A1                           |
| $\boldsymbol{0}$ | A0:0            | A <sub>0</sub>               |

**Table 5–2: Address channel group assignments** 

Table 5–3 lists the probe section and channel assignments for the Data group and the microcontroller signal to which each channel connects. By default the Data channel group assignments are displayed in hexadecimal.

| <b>Bit order</b> | Section: channel | MMC2107 support channel name |
|------------------|------------------|------------------------------|
| 31               | D3:7             | D31                          |
| 30               | D3:6             | D30                          |
| 29               | D3:5             | D29                          |
| 28               | D3:4             | D28                          |
| 27               | D3:3             | D27                          |
| 26               | D3:2             | D <sub>26</sub>              |
| 25               | D3:1             | D25                          |
| 24               | D3:0             | D24                          |
| 23               | D2:7             | D23                          |
| 22               | D2:6             | D22                          |
| 21               | D2:5             | D21                          |
| 20               | D2:4             | D <sub>20</sub>              |
| 19               | D2:3             | D19                          |
| 18               | D2:2             | D18                          |
| 17               | D2:1             | D17                          |
| 16               | D2:0             | D16                          |
| 15               | D1:7             | D15                          |
| 14               | D1:6             | D14                          |
| 13               | D1:5             | D13                          |
| 12               | D1:4             | D12                          |
| 11               | D1:3             | D11                          |
| 10               | D1:2             | D <sub>10</sub>              |
| 9                | D1:1             | D9                           |
| 8                | D1:0             | D <sub>8</sub>               |
| $\overline{1}$   | D0:7             | D7                           |
| 6                | D0:6             | D <sub>6</sub>               |
| 5                | D0:5             | D <sub>5</sub>               |
| $\overline{4}$   | D0:4             | D <sub>4</sub>               |
| $\overline{3}$   | D0:3             | D <sub>3</sub>               |
| $\overline{2}$   | D0:2             | D <sub>2</sub>               |
| $\mathbf{1}$     | D0:1             | D <sub>1</sub>               |
| $\mathbf 0$      | D0:0             | D <sub>0</sub>               |

**Table 5–3: Data channel group assignments** 

Table 5–4 lists the probe section and channel assignments for the Control group and the microcontroller signal to which each channel connects. The default radix of the Control group is symbolic on the logic analyzer. The symbol table file name is MMC2107\_Ctrl.

| <b>Bit order</b> | Section: channel | MMC2107 support channel name |
|------------------|------------------|------------------------------|
| 9                | C2:3             | RST-                         |
| 8                | Qual:1           | TEA~                         |
| $\overline{7}$   | Clock:1          | $R/W -$                      |
| $\boldsymbol{6}$ | C3:3             | $INT7-$                      |
| 5                | C3:2             | $INT6-$                      |
| $\overline{4}$   | Clock:3          | $OE -$                       |
| $\overline{3}$   | CO:4             | $EB3-$                       |
| $\overline{2}$   | C <sub>0.5</sub> | $EB2-$                       |
| 1                | C <sub>0.6</sub> | $EB1-$                       |
| U                | CO:7             | $EB0-$                       |

**Table 5–4: Control channel group assignments** 

ChipSelect channel group assignments listed in Table 5–5 are displayed as binary.

**Table 5–5: ChipSelect channel group assignments** 

| <b>Bit order</b> |      | Section: channel   MMC2107 support channel name |
|------------------|------|-------------------------------------------------|
|                  | A3:4 | $CS3-$                                          |
|                  | A3:5 | $CS2-$                                          |
|                  | A3:6 | $CS1-$                                          |
|                  | A3:7 | $CS0-$                                          |

Table 5–6 lists the probe section and channel assignments for the Proc\_Mode group and the microcontroller signal to which each channel connects. The default radix of the Proc\_Mode group is binary on the logic analyzer.

**Table 5–6: Proc\_Mode channel group assignments** 

| <b>Bit order</b> |      | Section: channel   MMC2107 support channel name |
|------------------|------|-------------------------------------------------|
|                  | C2:7 | $INT5-$                                         |
| C                | C2:6 | $INT4-$                                         |
|                  |      |                                                 |

| <b>Bit order</b> |      | Section: channel   MMC2107 support channel name |
|------------------|------|-------------------------------------------------|
|                  | C2:4 | $INT2-$                                         |
|                  | C3:6 | TC <sub>2</sub>                                 |
|                  | C3:5 | TC <sub>1</sub>                                 |
|                  | C3:4 | TC0                                             |

**Table 5–6: Proc\_Mode channel group assignments (cont.)**

Misc channel group assignments listed in Table 5–7 are acquired but not displayed by default.

| <b>Bit order</b> | Section: channel | MMC2107 support channel name |
|------------------|------------------|------------------------------|
| 5                | Clock:2          | $SHS-$                       |
| $\overline{4}$   | $Qual_1$         | $TA -$                       |
| -3               | C1:1             | RSTOUT~                      |
| $\mathbf{0}$     | A3:3             | CSE1                         |
| $\Omega$         | A3:2             | CSE <sub>0</sub>             |
|                  | Clock:1          | <b>CLKOUT</b>                |
| $\Omega$         | C1:6             | $INT0-$                      |
| $\Omega$         | C1:5             | $INT1-$                      |

**Table 5–7: Misc channel group assignments** 

Table 5–8 lists the probe section and clock and qualifier channel assignments. The clock probes are not part of any group.

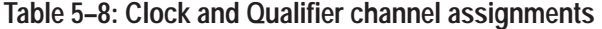

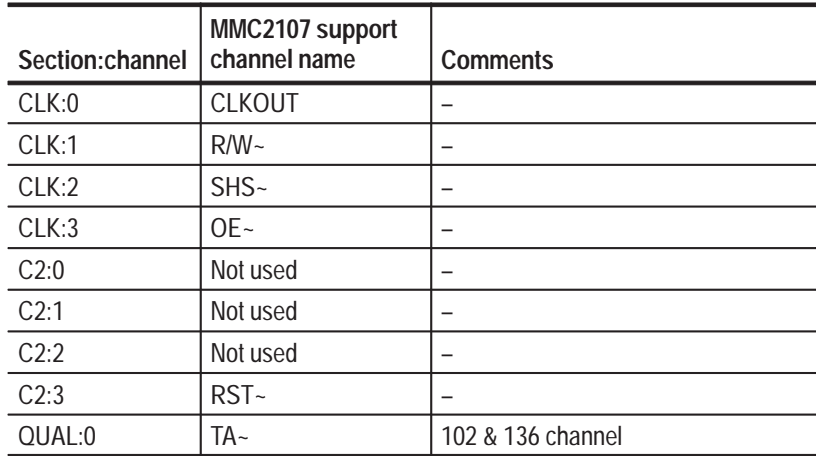

| Section: channel   channel name | MMC2107 support | <b>Comments</b>   |
|---------------------------------|-----------------|-------------------|
| OUAL:1                          | TFA~            | 102 & 136 channel |
| OUAL:2                          | Not used        | 136 channel only  |
| OUAL:3                          | Not used        | 136 channel only  |

**Table 5–8: Clock and Qualifier channel assignments (cont.)**

**Acquisition Setup.** The TMS230 MMC2107 support affects the logic analyzer setup menus (and submenus) by modifying existing fields and adding micro-specific fields.

The TMS230 MMC2107 support adds the selection MMC2107 to the Load Support Package dialog box, under the File pulldown menu. After the MMC2107 support is loaded, the Custom clocking mode selection in the module Setup menu is enabled.

Table 5–9 lists the signals required for Clock and Disassembly.

| Section:channel        | MMC2107 support channel name |
|------------------------|------------------------------|
| $R/W -$                | Clock:1                      |
| $SHS-$                 | Clock:2                      |
| $OE -$                 | Clock:3                      |
| $RST-$                 | C2:3                         |
| A22-A0 (Address Group) | $A2:6-0$                     |
|                        | $A1:7-0$                     |
|                        | $A0:7-0$                     |
| D31-D0 (Data Group)    | $D3:7-0$                     |
|                        | $D2:7-0$                     |
|                        | $D1:7-0$                     |
|                        | $D0:7-0$                     |
| $EB0--EB3-$            | $C0:7-4$                     |

**Table 5–9: Signals required for clocking and disassembly** 

Table 5–10 lists the signals not required for Clock and Disassembly.

**Table 5–10: Signals not required for clocking and disassembly** 

| Section: channel                 | MMC2107 support channel name |
|----------------------------------|------------------------------|
| $INT5$ ~ $-INT2$ ~               | $C2:7-4$                     |
| $CS3--CS0-$                      | $A3:4-7$                     |
| TC <sub>2</sub> -TC <sub>0</sub> | $C3:6-4$                     |
| <b>CLKOUT</b>                    | CLOCK:0                      |
| $TA -$                           | QUAL:0                       |
| RSTOUT~                          | C1:1                         |

## **CPU To Mictor Connections**

To probe the microcontroller you need to make connections between the CPU and the Mictor pins of the P6434 Mass Termination Probe. Refer to the *P6434 Mass Termination Probe* manual, Tektronix part number 070-9793-xx, for more information on mechanical specifications. Tables 5–11 through 5–13 list the CPU pin to Mictor pin connections.

Tektronix uses a counterclockwise pin assignment. Pin 1 is located at the top left and pin 2 is located directly below it. Pin 20 is located on the bottom right and pin 21 is located directly above it.

AMP uses an odd side-even side pin assignment. Pin 1 is located at the top left and pin 3 is located directly below it. Pin 2 is located on the top right and pin 4 is located directly below it (see Figure 5–1).

*NOTE. When designing Mictor connectors into your system under test, always follow the Tektronix pin assignment.*

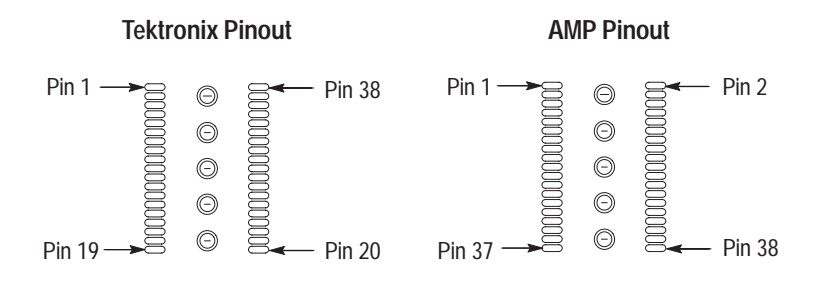

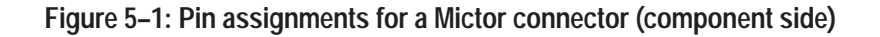

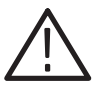

*CAUTION. To protect the CPU and the inputs of the module, it is recommended that a 180*  $\Omega$  *resistor be connected in series between each ball pad of the CPU and each pin of the Mictor connector. The resistor must be within 1/2 inch of the ball pad of the CPU.*

| LA channel   | MMC2107 support<br>channel name | <b>Tektronix</b><br>mictor C<br>pin number | <b>AMP</b><br>mictor C<br>pin number |
|--------------|---------------------------------|--------------------------------------------|--------------------------------------|
| Clock:3      | $OE -$                          | C <sub>3</sub>                             | C <sub>5</sub>                       |
| Clock:2 CLK  | SHS~                            | D <sub>36</sub>                            | D <sub>6</sub>                       |
| Clock:1      | $R/W -$                         | A36                                        | A6                                   |
| Clock:0      | <b>CLKOUT</b>                   | A <sub>3</sub>                             | A <sub>5</sub>                       |
| C2:3<br>QUAL | RST-                            | A16                                        | A31                                  |
| QUAL:1       | TEA~                            | C36                                        | C <sub>6</sub>                       |
| QUAL:0       | $TA -$                          | D <sub>3</sub>                             | D <sub>5</sub>                       |

**Table 5–11: CPU to Mictor connections for clock and qualifiers** 

**Table 5–12: CPU to Mictor connections for Mictor A pins** 

| Logic analyzer<br>channel | MMC2107 support<br>channel name | <b>Tektronix</b><br>mictor A<br>pin number | <b>AMP</b><br>mictor A<br>pin number |
|---------------------------|---------------------------------|--------------------------------------------|--------------------------------------|
| A3:7                      | $CS0-$                          | A4                                         | A7                                   |
| A3:6                      | $CS1-$                          | A <sub>5</sub>                             | A <sub>9</sub>                       |
| A3:5                      | $CS2-$                          | A6                                         | A11                                  |
| A3:4                      | $CS3-$                          | A7                                         | A13                                  |
| A3:3                      | CSE0                            | A8                                         | A15                                  |
| A3:2                      | CSE1                            | A9                                         | A17                                  |
| A2:6                      | A22                             | A13                                        | A25                                  |
| A2:5                      | A21                             | A14                                        | A27                                  |
| A2:4                      | A20                             | A15                                        | A29                                  |
| A2:3                      | A19                             | A16                                        | A31                                  |
| A2:2                      | A18                             | A17                                        | A33                                  |
| A2:1                      | A17                             | A18                                        | A35                                  |
| A2:0                      | A16                             | A19                                        | A37                                  |
| A1:7                      | A15                             | A35                                        | A8                                   |
| A1:6                      | A14                             | A34                                        | A10                                  |
| A1:5                      | A13                             | A33                                        | A12                                  |
| A1:4                      | A12                             | A32                                        | A14                                  |
| A1:3                      | A11                             | A31                                        | A16                                  |

| Logic analyzer<br>channel | MMC2107 support<br>channel name | <b>Tektronix</b><br>mictor A<br>pin number | <b>AMP</b><br>mictor A<br>pin number |
|---------------------------|---------------------------------|--------------------------------------------|--------------------------------------|
| A1:2                      | A10                             | A30                                        | A18                                  |
| A1:1                      | A <sub>9</sub>                  | A29                                        | A20                                  |
| A1:0                      | A <sub>8</sub>                  | A28                                        | A22                                  |
| A0:7                      | A7                              | A27                                        | A24                                  |
| A0:6                      | A <sub>6</sub>                  | A26                                        | A26                                  |
| A0:5                      | A <sub>5</sub>                  | A25                                        | A28                                  |
| A0:4                      | A4                              | A24                                        | A30                                  |
| A0:3                      | A <sub>3</sub>                  | A23                                        | A32                                  |
| A0:2                      | A2                              | A22                                        | A34                                  |
| A0:1                      | A1                              | A21                                        | A36                                  |
| A0:0                      | A <sub>0</sub>                  | A20                                        | A38                                  |

**Table 5–12: CPU to Mictor connections for Mictor A pins (cont.)**

**Table 5–13: CPU to Mictor connections for Mictor D pins** 

| LA channel | MMC2107 support<br>channel name | <b>Tektronix</b><br>mictor D<br>pin number | AMP<br>mictor D<br>pin number |  |
|------------|---------------------------------|--------------------------------------------|-------------------------------|--|
| D3:7       | D31                             | D <sub>4</sub>                             | D7                            |  |
| D3:6       | D30                             | D <sub>5</sub>                             | D <sub>9</sub>                |  |
| D3:5       | D29                             | D <sub>6</sub>                             | D11                           |  |
| D3:4       | D <sub>28</sub>                 | D7                                         | D13                           |  |
| D3:3       | D27                             | D <sub>8</sub>                             | D15                           |  |
| D3:2       | D <sub>26</sub>                 | D <sub>9</sub>                             | D17                           |  |
| D3:1       | D <sub>25</sub>                 | D10                                        | D19                           |  |
| D3:0       | D24                             | D11                                        | D21                           |  |
| D2:7       | D <sub>23</sub>                 | D12                                        | D23                           |  |
| D2:6       | D <sub>22</sub>                 | D13                                        | D <sub>25</sub>               |  |
| D2:5       | D21                             | D14                                        | D27                           |  |
| D2:4       | D <sub>20</sub>                 | D15                                        | D29                           |  |
| D2:3       | D19                             | D16                                        | D31                           |  |
| D2:2       | D18                             | D17                                        | D33                           |  |

| LA channel | MMC2107 support<br>channel name | <b>Tektronix</b><br>mictor D<br>pin number | <b>AMP</b><br>mictor D<br>pin number |
|------------|---------------------------------|--------------------------------------------|--------------------------------------|
| D2:1       | D17                             | D18                                        | D35                                  |
| D2:0       | D16                             | D19                                        | D37                                  |
| D1:7       | D15                             | D35                                        | D <sub>8</sub>                       |
| D1:6       | D14                             | D34                                        | D10                                  |
| D1:5       | D13                             | D33                                        | D12                                  |
| D1:4       | D12                             | D32                                        | D14                                  |
| D1:3       | D11                             | D31                                        | D16                                  |
| D1:2       | D10                             | D30                                        | D18                                  |
| D1:1       | D <sub>9</sub>                  | D29                                        | D <sub>20</sub>                      |
| D1:0       | D <sub>8</sub>                  | D28                                        | D22                                  |
| D0:7       | D7                              | D27                                        | D24                                  |
| D0:6       | D <sub>6</sub>                  | D26                                        | D26                                  |
| D0:5       | D <sub>5</sub>                  | D <sub>25</sub>                            | D28                                  |
| D0:4       | D4                              | D24                                        | D30                                  |
| D0:3       | D <sub>3</sub>                  | D <sub>23</sub>                            | D32                                  |
| D0:2       | D <sub>2</sub>                  | D <sub>22</sub>                            | D34                                  |
| D0:1       | D <sub>1</sub>                  | D21                                        | D36                                  |
| D0:0       | D <sub>0</sub>                  | D <sub>20</sub>                            | D38                                  |

**Table 5–13: CPU to Mictor connections for Mictor D pins (cont.)**

**Table 5–14: CPU to Mictor connections for Mictor C pins** 

| LA channel | MMC2107 support<br>channel name | <b>Tektronix</b><br>mictor C<br>pin number | <b>AMP</b><br>mictor C<br>pin number |
|------------|---------------------------------|--------------------------------------------|--------------------------------------|
| C3:6       | TC <sub>2</sub>                 | C <sub>5</sub>                             | C <sub>9</sub>                       |
| C3:5       | TC1                             | C <sub>6</sub>                             | C11                                  |
| C3:4       | TC <sub>0</sub>                 | C <sub>7</sub>                             | C <sub>13</sub>                      |
| C3:3       | $INT7-$                         | C <sub>8</sub>                             | C15                                  |
| C3:2       | $INT6-$                         | C <sub>9</sub>                             | C17                                  |
| C2:7       | $INT5-$                         | C <sub>12</sub>                            | C <sub>23</sub>                      |
| C2:6       | $INT4-$                         | C <sub>13</sub>                            | C <sub>25</sub>                      |

| C2:5<br>C2:4<br>$C2:3*$ | $INT3-$<br>$INT2-$<br>RST- | C14<br>C15<br>C16 | C27<br>C29      |
|-------------------------|----------------------------|-------------------|-----------------|
|                         |                            |                   |                 |
|                         |                            |                   |                 |
|                         |                            |                   | C31             |
| C1:6                    | $INT0 -$                   | C34               | C10             |
| C1:5                    | $INT1-$                    | C33               | C12             |
| C1:1                    | RSTOUT~                    | C29               | C20             |
| CO:7                    | EB0~                       | C27               | C <sub>24</sub> |
| C <sub>0.6</sub>        | $EB1-$                     | C <sub>26</sub>   | C <sub>26</sub> |
| C <sub>0.5</sub>        | $EB2-$                     | C <sub>25</sub>   | C28             |
| CO:4                    | EB <sub>3</sub> ~          | C <sub>24</sub>   | C30             |

**Table 5–14: CPU to Mictor connections for Mictor C pins (cont.)**

Reference:Tables

# **Index**

**F** 

## **Index**

## **A**

About this manual set, vii Acquiring data, 2–5 Address, Tektronix, viii Address group, channel assignments, 5–3 Application, logic analyzer configuration, 1–1

## **B**

Base Address, 2–9 Bus cycles, displayed cycle types, 2–6

## **C**

Channel assignments address group, 5–3 chipselect group, 5–5 clocks and qualifiers, 5–6 control group, 5–5 data group, 5–4 misc group, 5–6 proc\_mode group, 5–5 Channel groups, 2–1 visibility, 2–5 ChipSelect group, channel assignments, 5–5 Clock channel assignments, 5–6 Clock rate, SUT, 3–1 Clocking, custom, 2–2 Clocking Options external clocking, 2–2 internal clocking, 2–2 Connections cpu to mictor, 5–9 no probe adapter, 1–2 Contacting Tektronix, viii Control flow display format, 2–7 Control group channel assignments, 5–5 symbol table, 5–1 CPU to Mictor connections, 5–9 Custom clocking, 2–2 Cycle types, 2–6

## **D**

Data acquiring, 2–5 disassembly formats control Flow, 2–7 hardware, 2–6 software, 2–7 subroutine,  $2-8$ timing-Display, 2–6 Data display, changing, 2–8 Data group, channel assignments, 5–4 Data Port Width, 2–9 **Definitions** disassembler, vii information on basic operations, vii Demonstration file, 2–10 Disassembled data cycle type definitions, 2–6 viewing, 2–5 viewing an example, 2–10 Disassembler definition, vii logic analyzer configuration, 1–1 setup, 2–1 Disassembly format definition overlay, 2–8 Disassembly property page, 2–8 Display formats control Flow, 2–7 hardware, 2–6 software, 2–7 special characters, 2–5 subroutine, 2–8 timing-Display, 2–6

## **E**

Electrical specifications, 3–1 clock rate, SUT, 3–1

## **H**

Hardware display format, 2–6 cycle type definitions, 2–6 Hold time, minimum, 3–1

## **I**

Installing support software, 2–1

## **L**

Logic analyzer configuration for disassembler, 1–1 configuration for the application, 1–1 software compatibility, 1–1

## **M**

Manual conventions, vii how to use the set, vii Mark Cycle function, 2–9 Mark Opcode function, 2–9 Marking cycles, definition of, 2–9 Micro Specific Fields base address, 2–9 Data Port Width, 2–9 Mictor to CPU connections, 5–9 Misc group, channel assignments, 5–6

## **P**

Phone number, Tektronix, viii Probe adapter, not using one, 1–2 Proc\_Mode group, channel assignments, 5–5 Product support, contact information, viii

## **R**

Reference, channel assignments, 5–2 Reference memory, 2–10 Restrictions, 1–1 without a probe adapter, 1–2

## **S**

Service support, contact information, viii Set up time, minimum, 3–1 Setups disassembler, 2–1 support, 2–1 Signals not required for Clocking and Disassembly, 5–8 Signals required for Clocking and Disassembly, 5–7 Software display format, 2–7 Special characters displayed, 2–5 Specifications, 3–1 electrical, 3–1 Subroutine display format, 2–8 Support package setups disassembly, 2–2 timing, 2–2 Support setup, 2–1 Symbol table, control channel group, 5–1 System file, demonstration, 2–10

## **T**

Technical support, contact information, viii Tektronix, contacting, viii Terminology, vii Timing-display format, 2–6

## **U**

URL, Tektronix, viii

## **V**

Viewing disassembled data, 2–5

### **W**

Web site address, Tektronix, viii